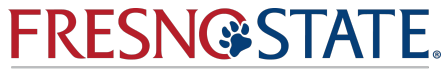

# **New Third Attempt Request Workflow**

### **Effective Spring 2024**

Last updated 2/8/2024 1

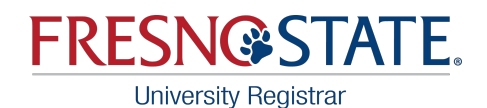

# **Third Attempt Request Form for Students**

### **Information about form**:

Undergraduate students may not register to take a course more than two times unless they meet with a **major advisor**, obtain verification of all of the following conditions, and submit the verification to the **course department chair** for approval:

- 1. they have not exceeded 28 units of repeated coursework,
- 2. they received a grade of D, F, IC, or WU upon the second attempt of the course,
- 3. the course to be repeated is a program requirement,
- 4. the program they are pursuing requires a grade of C or higher in the course to fulfill a program requirement, and
- 5. there are no other courses in the catalog that can be used to fulfill the program requirement.

The chair will not grant this approval unless all of these conditions are met.

### **Recommended submission date:**

By the 5th day of instruction for the term you wish to enroll.

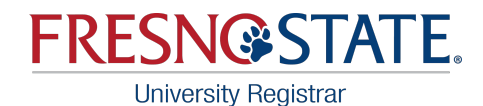

# **Fall/Spring Semester Add Deadlines**

*Please note: Submitting a Third Attempt Request does NOT guarantee you a spot in the course. You must adhere to the semester add deadlines outlined below.*

#### **1st day of instruction through 10th day of instruction:**

\*Students add themselves online 1st-10th day without permission. No permission number is needed, unless it requires department consent.

#### **11th day of instruction through 20th day of instruction (Census Date):**

\*Students add themselves online 11th-20th day WITH a permission number. Permission numbers are required for all adds through census date.

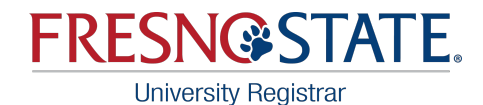

# **Third Attempt Request Workflow Process**

NEW WORKFLOW SYSTEM IN PLACE OF PAPER FORM.

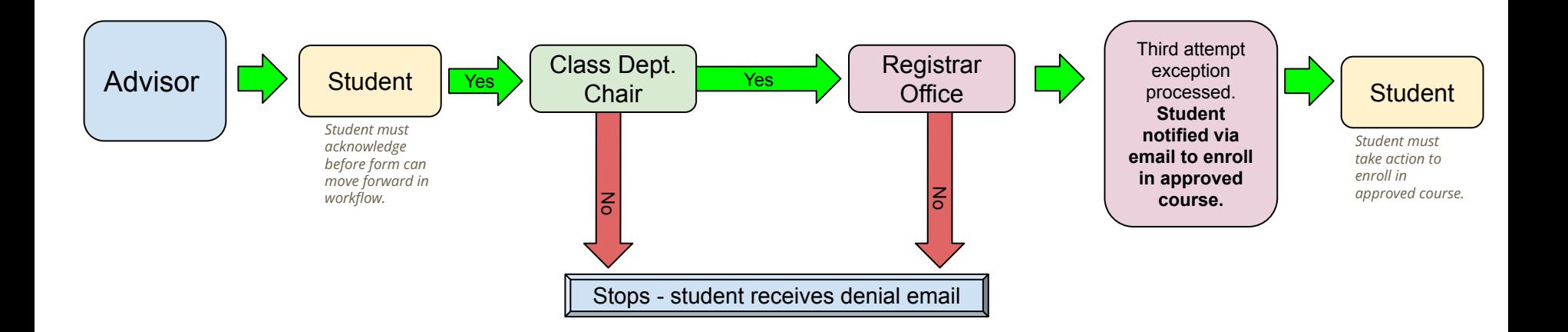

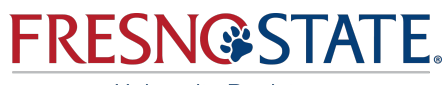

# **University Registrar Website**

On our forms page, students will be directed to contact their major department for assistance to begin the process.

The video is for the students to view once a form is submitted to walk them through the steps.

#### **Third Attempt Approval Form**

New Effective Spring 2024: The Third Attempt Request form is now paperless and needs to be initiated by your major advisor.

Please contact your major department for assistance to begin the process.

Once your major advisor initiates the form, watch this short video to learn about your action that is required in the new workflow.

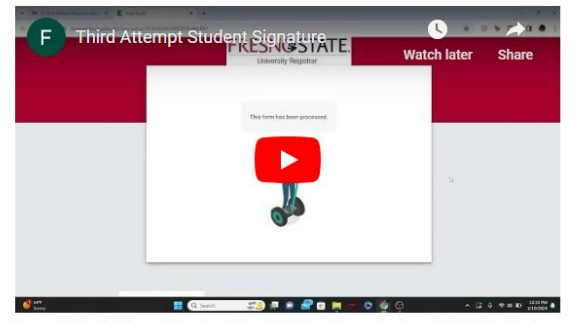

For additional information about the workflow, you can view a helpful guide here.

Processing Time: 5-7 business days (after approval signatures)

 $\sim$ 

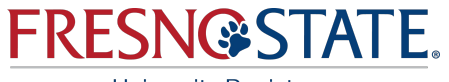

# **Major Advisor Process**

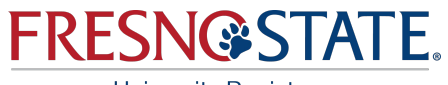

### **How to Access**

#### Student Support in Peoplesoft (My Fresno State)

Academic and Faculty Advisors go to the **"Student Support"** tile from your Peoplesoft Homepage and then under **Academic Advising** folder the **Third Attempt Repeat Request** link

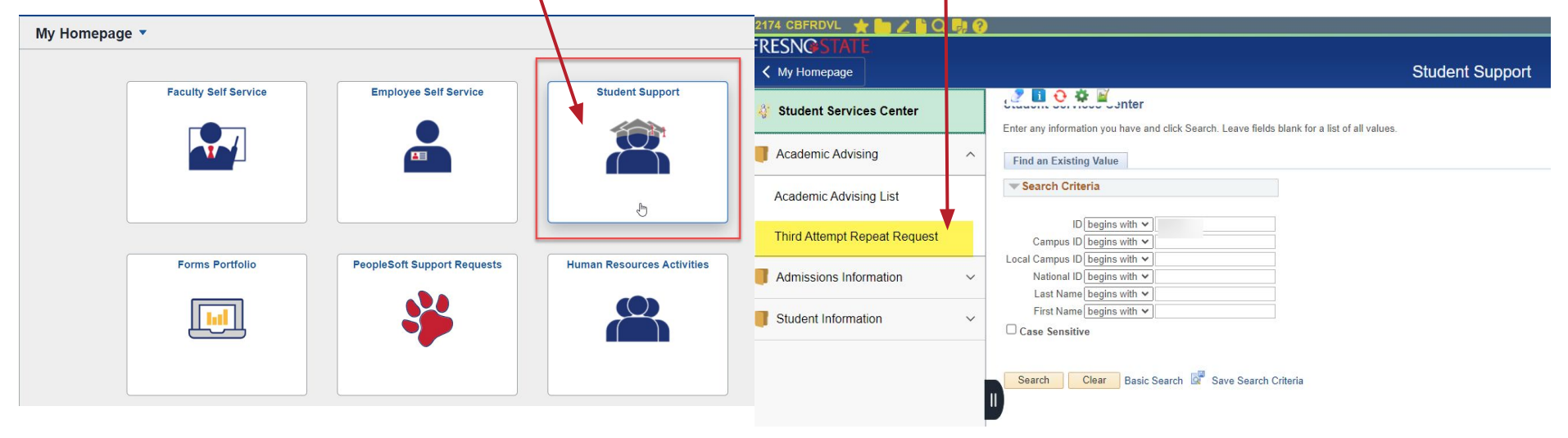

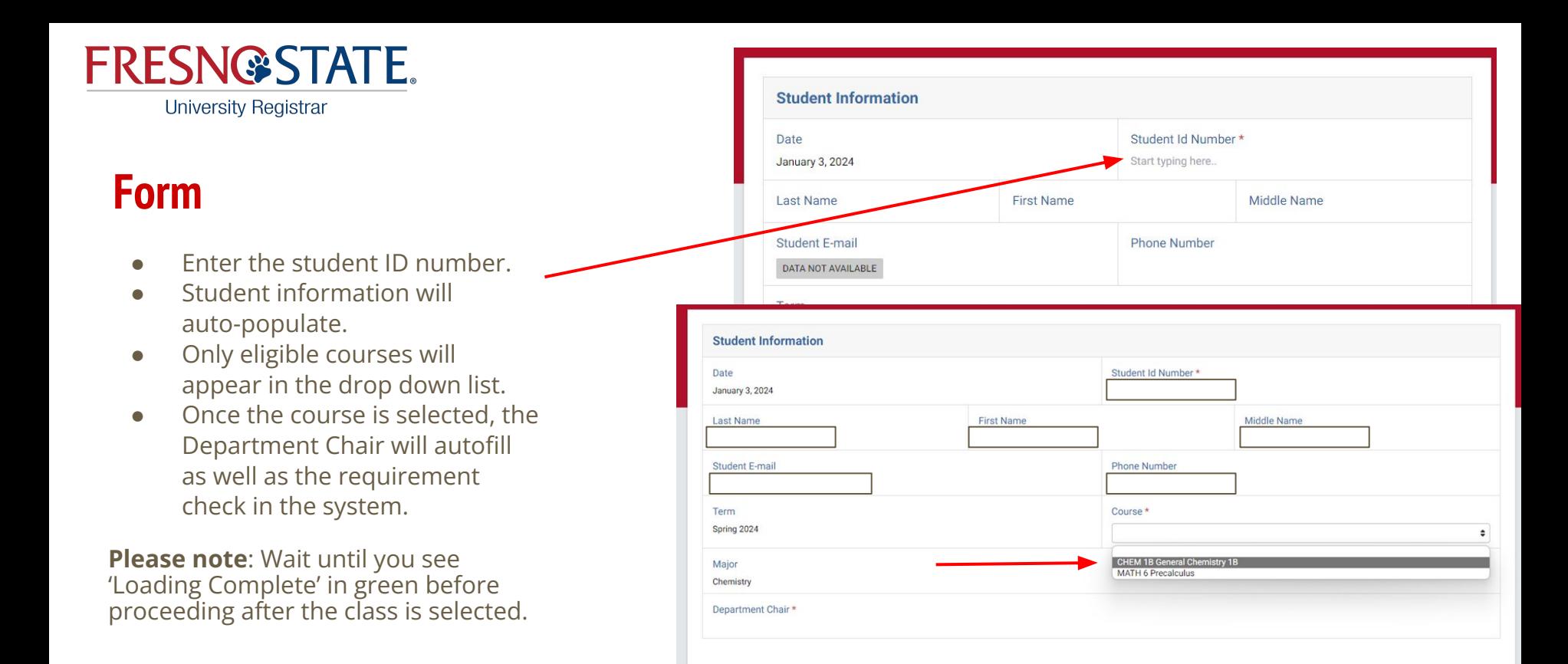

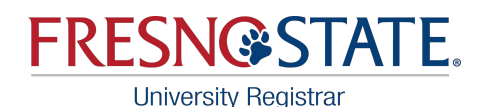

### **Reviewing Requests**

- **● The system automatically checks the following requirements:**
	- received D, F, IC or WU grades in first and second attempts
	- has not exceeded the 28-unit limit
	- This is not the Fourth or more attempt
- If they get an approved exception through SAPC for any of the 3 above items, we will need to route a PDF form. The workflow does not currently support this.

#### This form has verified that the student has met the following requirements:

The following were verified through PeopleSoft. Approvers may still need to check verification.

received a grade of D, F, IC, or WU upon the second attempt of the course,

**Loading Complete** Please continue form filling and submission

#### The following requirements are NOT met to submit this form:

have not exceeded 28 units of repeated coursework,

#### this is not the Fourth or more attempt,

The student does not meet one of the three system checked requirements indicated above. They must get approval from the Student Academic Petitions Committee (SAPC) before you can submit a Third Attempt request. Should you have any questions regarding this message, please reach out to the Office of the University Registrar. Thank you.

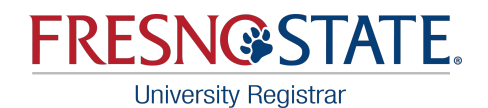

### **Reviewing Requests Cont.**

- **● The following requirements must be manually reviewed:**
	- The course to be repeated is a **program requirement**
	- The program they are pursuing **requires a passing grade** to fulfill a program requirement
	- There are **no other courses** in the catalog that can be used to fulfill the program requirement
- Per APM 233, all three requirements must be met in order to allow a third attempt. You should not submit a form if one or more are not true.
- Once reviewed and confirmed, check each box before proceeding.

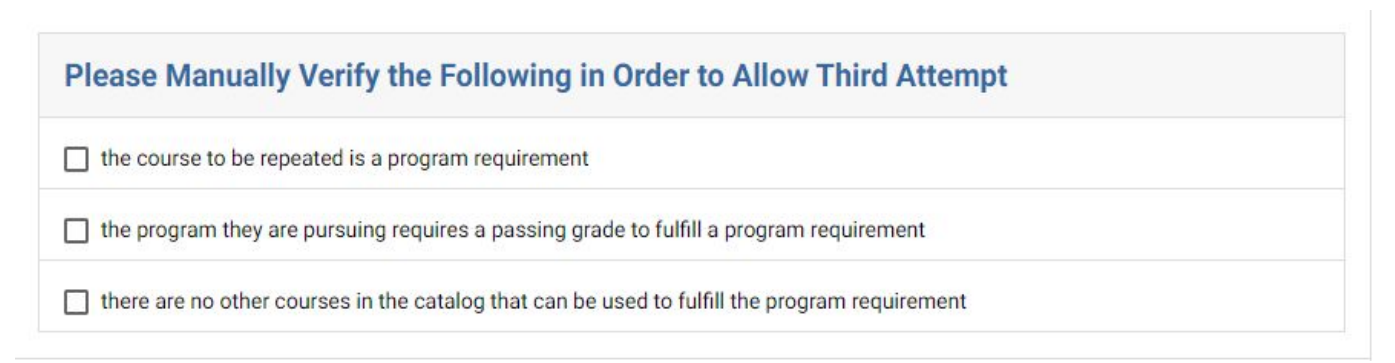

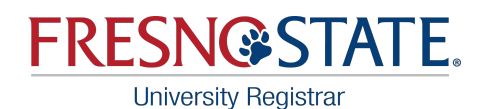

### **Reviewing and Submitting**

- **You will be able to review the system checked requirements here.**
- The system will also check for the second attempt being completed in spring 2020 due to the covid policy exception.
- Comments are not required. We only recommend using them if you need to share something with the chair related to the form for approval purposes.
- **● Hit submit when done!**

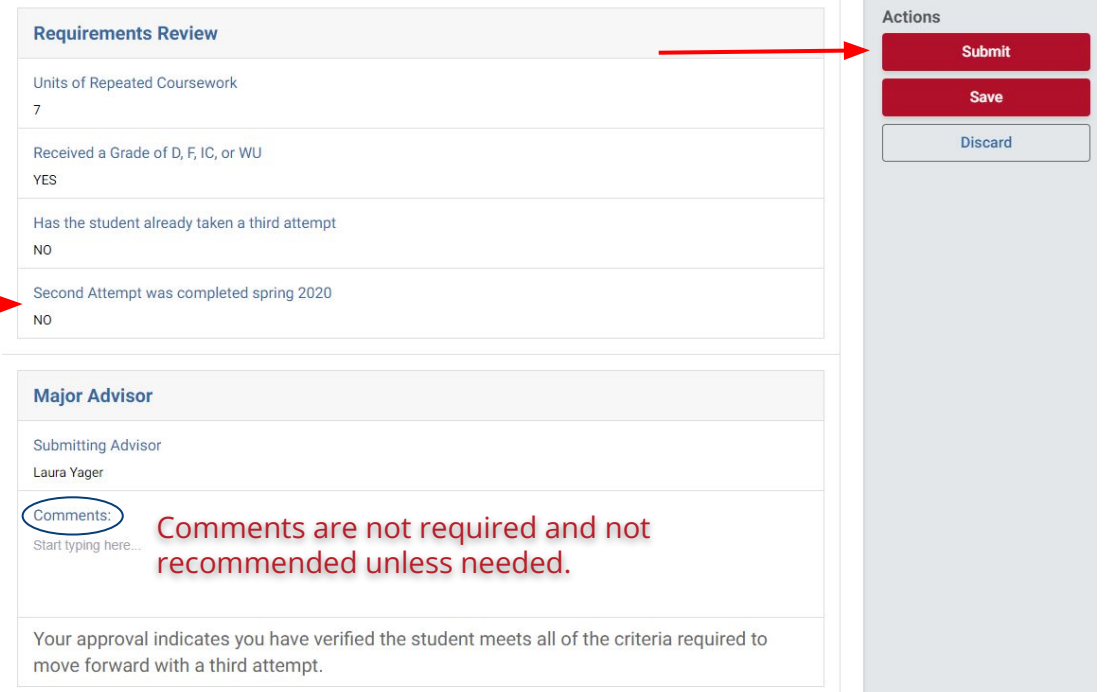

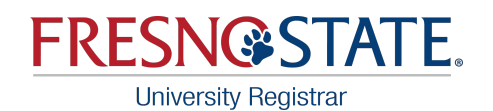

# **Workflow Steps**

- Once the advisor submits, an email will be sent to the student.
- The student must take action to acknowledge the form before it gets routed to the Department Chair for approval.
- If there is no Department Chair listed for the course, you will receive an error message and cannot proceed. Contact our office to assist you with next steps.

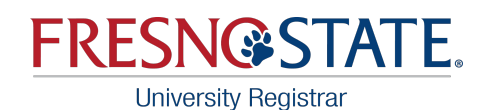

## **Need to check the status?**

- 1. Since advisors initiate the form, they will be able to view the status throughout the entire workflow process!
- 2. Visit fresnostate.kualibuild.com and go to your 'My Documents' tab at the top of the page.
- 3. From there, find the form you are looking for a status update on. Once you find it, double click.
- 4. It will take you to a copy of the form. On the left hand side, toggle the button from 'Review' to 'Status'.
- 5. Screenshots are on the following page -

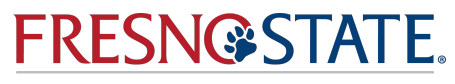

### **How to check the status**

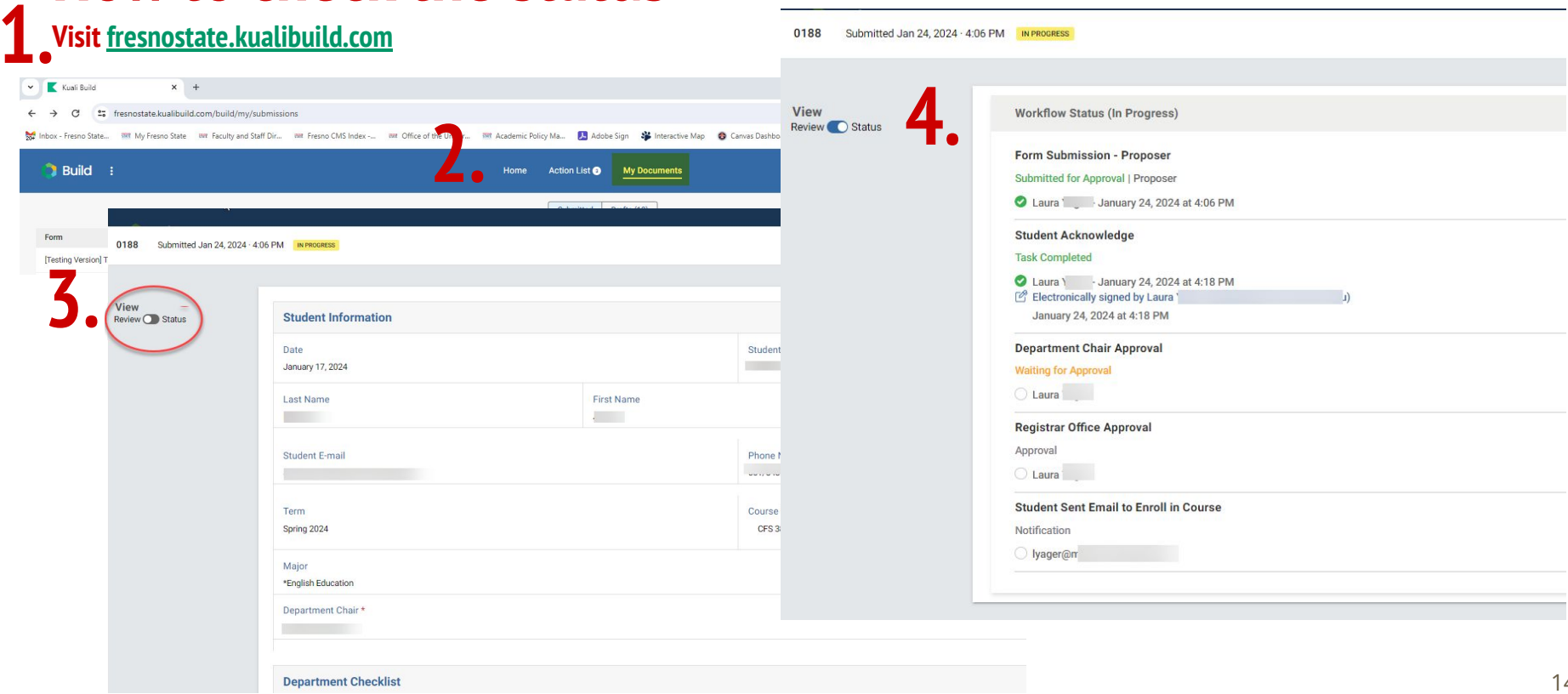

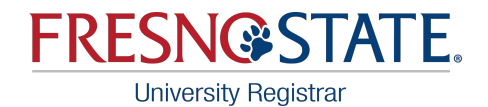

**Student Process**

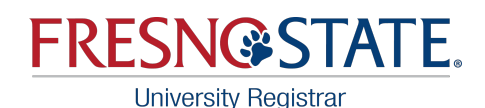

**Email Message**

An email message will be sent to students once an advisor submits a request. Students must take action to acknowledge the request before it can continue in the workflow for approval.

Hit the 'View Task' button in the email and it will take you directly to the form to review and sign.

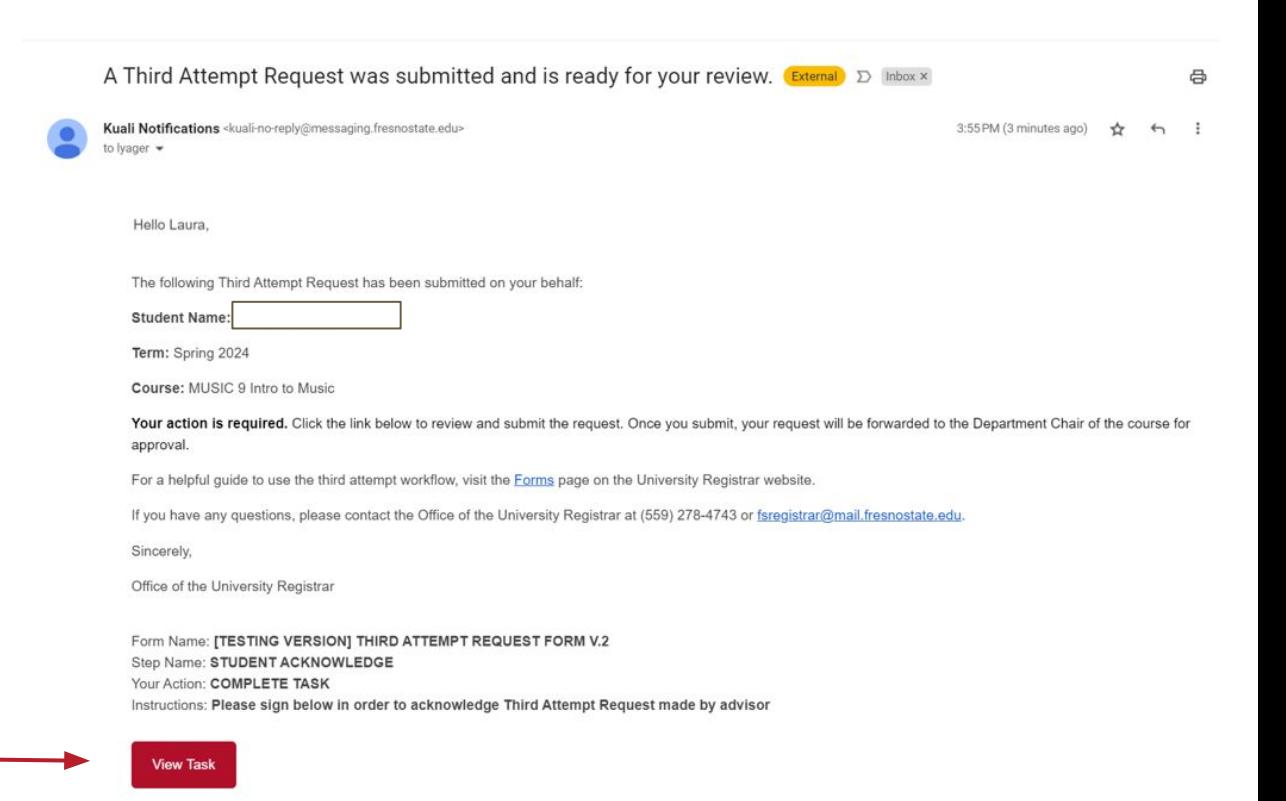

This email was automatically generated.

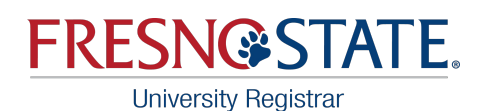

### **Review and Acknowledge**

● **You will be able to review the form that was submitted by your major advisor.**

View

- Ensure all the information is correct before signing the form.
- To sign the form, hit the blue button at the bottom and either type, draw, or upload your signature.
- **● Hit Mark Complete when done!**

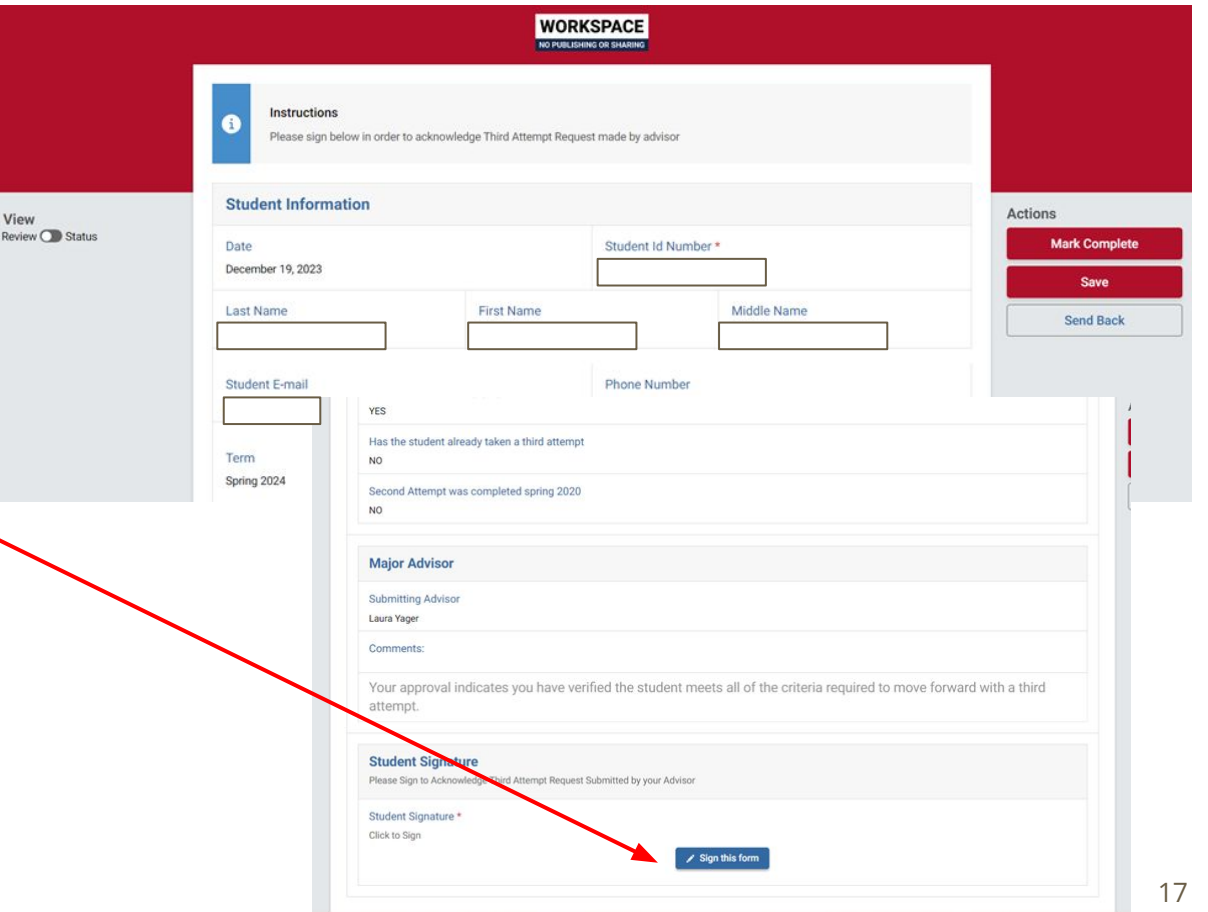

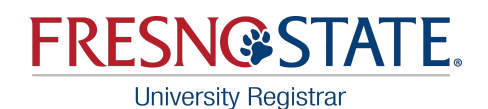

### **Status view**

*Before* you sign, you will also have the option to view the status to see who your form is being routed to next.

**Once you sign**, you will not be able to check the status. If you're wanting to follow up on the status of your form, check back with your major advisor. They will be able to view the status of your form until it's completed.

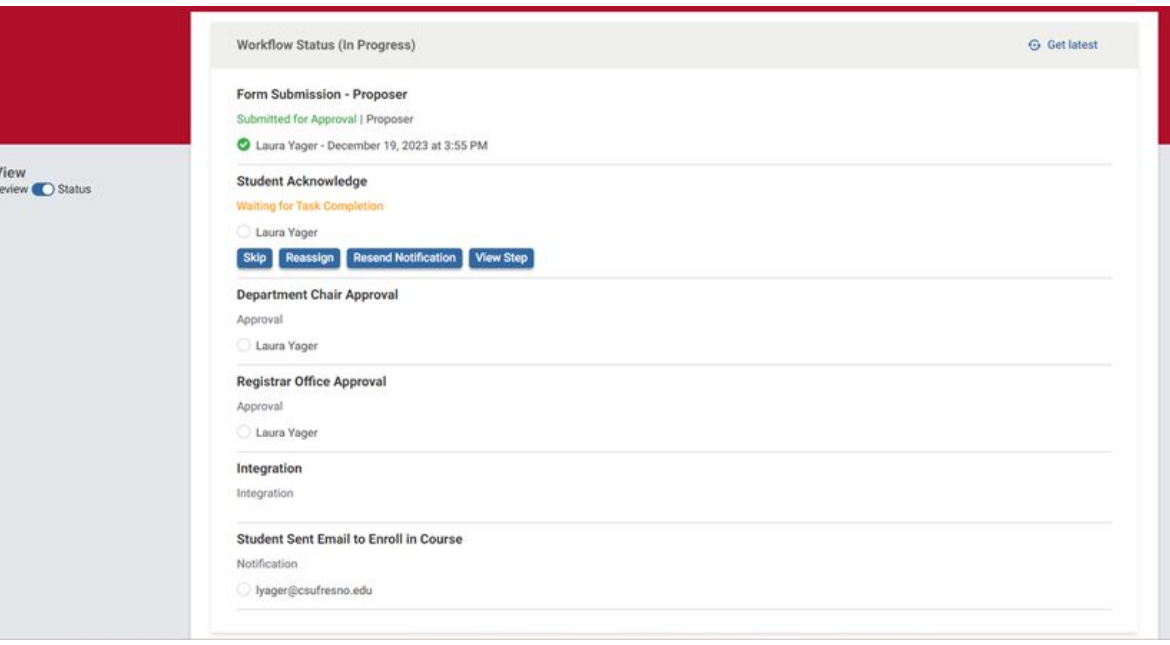

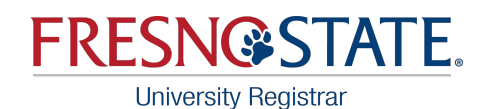

### **Confirmation Page**

**Important Note**: The Kuali Build program this workflow was created in has some messages that cannot be modified. This confirmation page is one of them.

Although it says your form has been *processed* , **please know there are still required approvals and action needed to be completed.** *It is not finished or processed!*

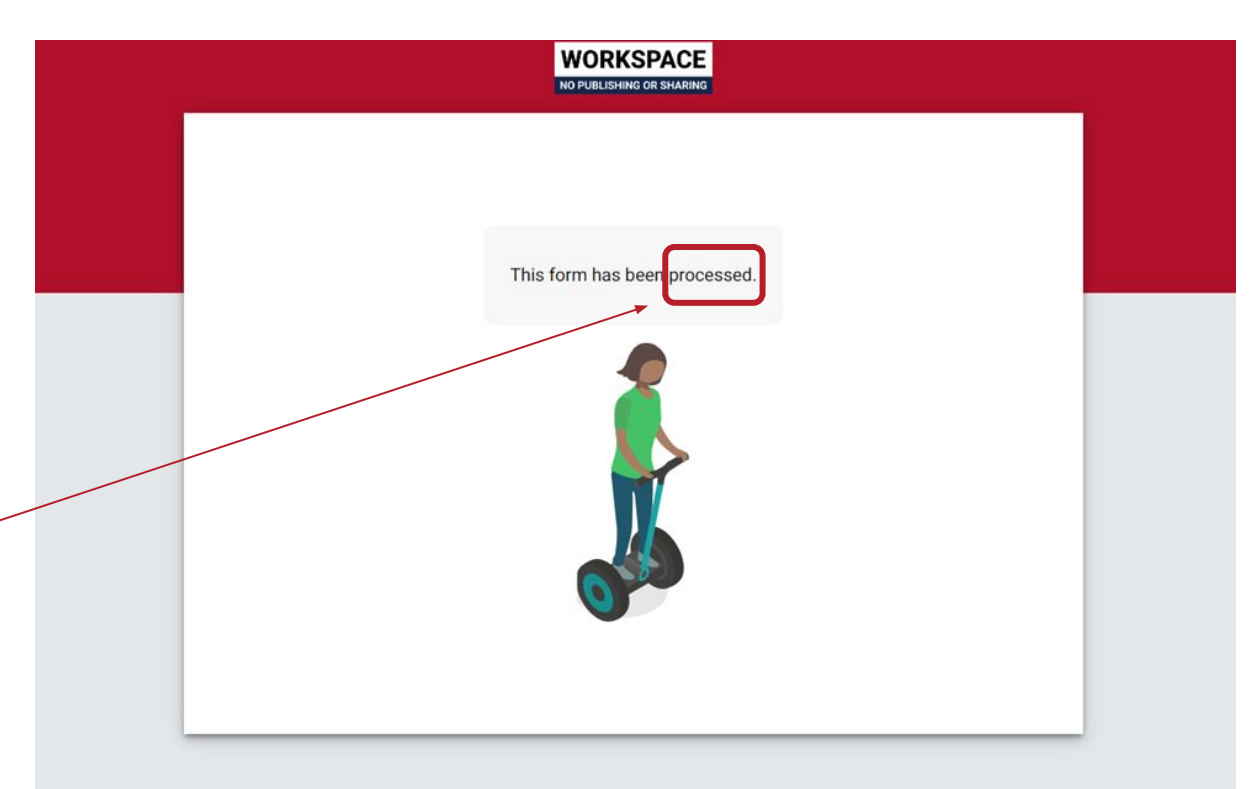

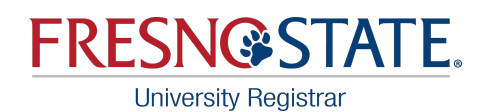

# **Workflow Steps**

- Once the student signs the form, it is then routed to the Department Chair of the requested course for approval.
- The Department Chair of the course you are requesting to repeat will either approve or deny the request.
- Approved requests will be routed to the Office of the University Registrar for final review and processing. Once processed, you will receive an email and need to take action to enroll in the course!
- Students and the advisors will receive an email notifying them of all denied requests.

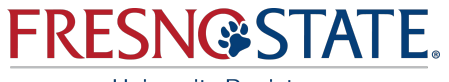

# **Course Department Chair Process**

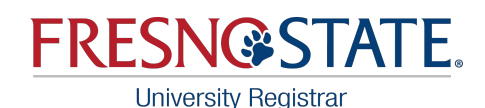

**Email Message**

An email message will be sent to the class department chair once the student completes the request. Department chairs must review and either approve/deny the request.

Hit the 'View Task' button in the email and it will take you directly to the form to review and sign.

A Third Attempt Request was submitted and is ready for your review External D Inbox x

4:05 PM (6 minutes ago)

Kuali Notifications <kuali-no-reply@messaging.fresnostate.edu> to Ivager  $\star$ 

#### Hello Laura

The following Third Attempt Request was submitted and is ready for your review:

**Student Name:** 

Term: Spring 2024

Course: MUSIC 9 Intro to Music

Your action is required. Click the link below to review and approve/deny the request.

For a helpful guide to use the third attempt workflow, visit the Forms page on the University Registrar website.

If you have any questions, please contact the Office of the University Registrar at (559) 278-4743 or fsregistrar@mail.fresnostate.edu.

Sincerely.

Office of the University Registrar

Form Name: [TESTING VERSION] THIRD ATTEMPT REQUEST FORM V.2 Step Name: DEPARTMENT CHAIR APPROVAL Your Action: APPROVAL

**Begin Review** 

This email was automatically generated.

e,

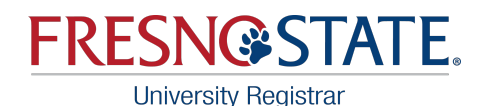

### **Review and submit**

- **You will be able to review the form that was submitted by the student's major advisor and view any comments.**
- Check the form to ensure all requirements are met before proceeding.
- **To approve:** Hit the red 'Approve' button on the right side of the form. Your approval indicates that the student can enroll in this class for a third attempt.
- **● To deny :** Hit the gray 'Deny' button to the right side of the form.

Any comments will *not* be included in the email students receive with their notification.

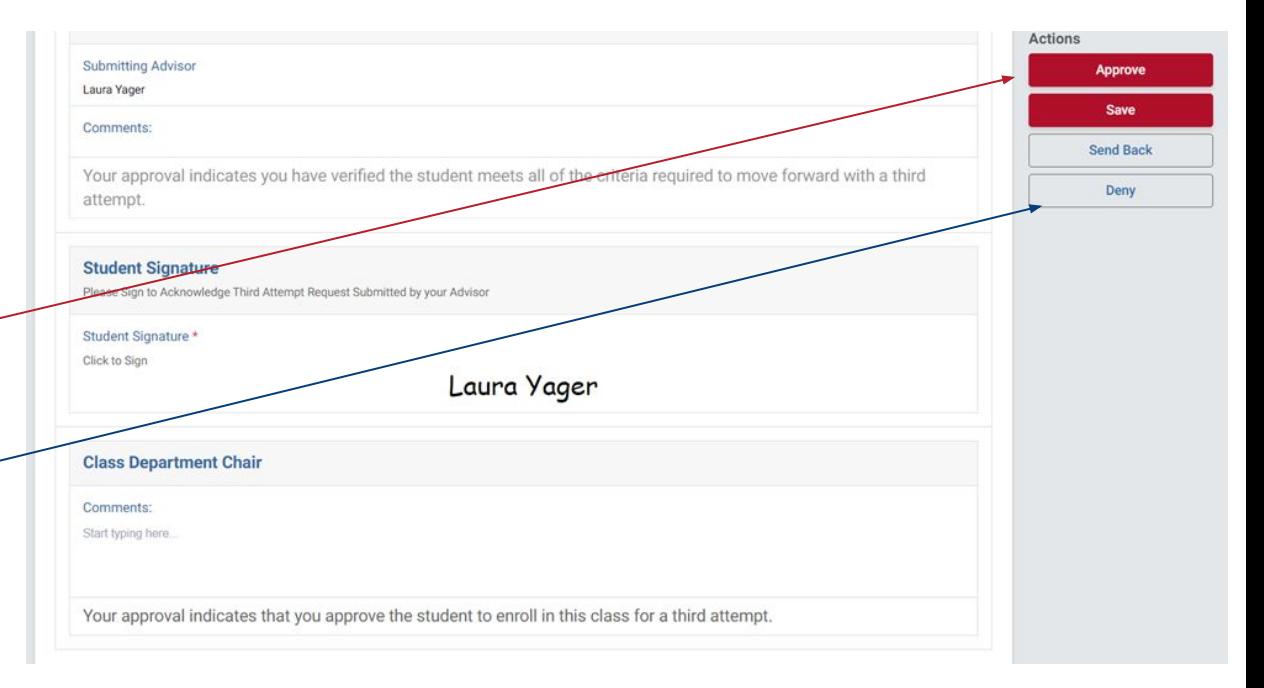

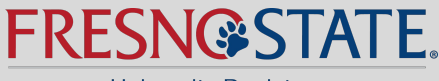

# Workflow Complete!

Students will be notified via email that their request is approved and they must take action to go and enroll in the course. If the request is denied, the student will be notified via email and their major advisor will be cc'd.

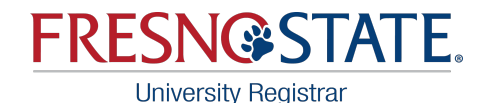

# **Sample Approval Email to Students**

Third Attempt Request Approved External  $\sum$  Inbox x

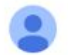

Kuali Notifications <kuali-no-reply@messaging.fresnostate.edu> to Ivager -

4:14 PM (0 minutes ago)  $\leftarrow$  $\ddot{\cdot}$ ❖

₿

The following Third Attempt Request has been approved and processed:

**Student Name:** 

Term: Spring 2024

Course: MUSIC 9 Intro to Music

The approved third attempt request has been processed. You can now login to your Student Center to add the class. If you have any questions or need additional assistance, please contact our office at 559-278-4743 or by email fsregistrar@mail.fresnostate.edu

Sincerely.

Office of the University Registrar

This email was automatically generated.